# **Úloha č. 37**

## Měření hysterezní křivky feromagnetických materiálů

#### **P o m ů c k y** :

Proudový zdroj Přepínač Reostat  $10\Omega$ Hallova sonda Modul Cobra 2 jádra 2 cívky Posuvné měřítko

**Ú k o l :** Změřte hysterezní křivku pro dva feromagnetické materiály.

#### **D í l č í ú k o l y :** 1. Proměřte hysterezní smyčky pro dva druhy jader pomocí modulu Cobra a graficky je znázorněte na počítači.

- 2. Stanovte koercitivní sílu a remanentní pole.
- 3. Určete z panenské křivky relativní permeabilitu.
- 4. Určete ztrátovou energii zvoleného jádra při jednom magnetizačním oběhu z hysterezní smyčky.

### **P ř i p o m í n k y k m ě ř e n í a v y h o d n o c e n í :**

Modul Cobra měří napětí, a proto se připojuje paralelně k Reostatu o 10 $\Omega$ . Proud se tudíž přepočítává podle Ohmova zákona.

Na počítači spusťte program Measure, kde se po spuštění měření objeví okno pro zadání parametrů, které vyplníte podle Obr. 2. (obvykle není třeba nic měnit, hodnoty zůstavají stejné z předchozího měření), a spusťte vlastní měření.

Před zahájením měření je třeba nejdříve demagnetizovat jádra (jejich zmagnetizování se projeví nenulovou hodnotou magnetické indukce při nulové hodnotě proudu). Přepněte přepínač tak, abyste indukovali opačné pole, a poté rychle zvětšete a zmenšete proud tak, aby remanentní pole bylo nulové (vzhledem k přesnosti měření stačí, aby byl nižší než 5 mT).

Proud zvyšujte tak, abyste na každé části křivky měli dostatečný počet hodnot (minimálně 7, přičemž maximální hodnota magnetické indukce je pro obě jádra 0,5 T), poté zmenšujte proud na nulu a přepněte přepínač tak, abyste indukovali opačné pole. Postup zopakujte tak, abyste opsali celý magnetizační oběh.

Zobrazená křivka není ještě hysterezní smyčkou. Je nutno ji pomocí programu Measure upravit. Velikost intenzity magnetického pole se vypočítá podle vztahu

$$
H = I \cdot \frac{n}{L} ,
$$

kde *n* je počet závitů cívky a *L* je délka střední siločáry.

Pro jádro tvořené plným materiálem (šedé) je podíl n/L roven 2586 1/m, pro jádro tvořené z plechů (modré) pak 2459 1/m.

Pro přepočtení naměřené křivky na hysterezní smyčku zadejte **Úprava kanálu**, kde provedete nastavení podle obr. 3. Naměřené hodnoty zobrazte na křivkách pomocí **Možnosti zobrazení**, viz obr. 4.

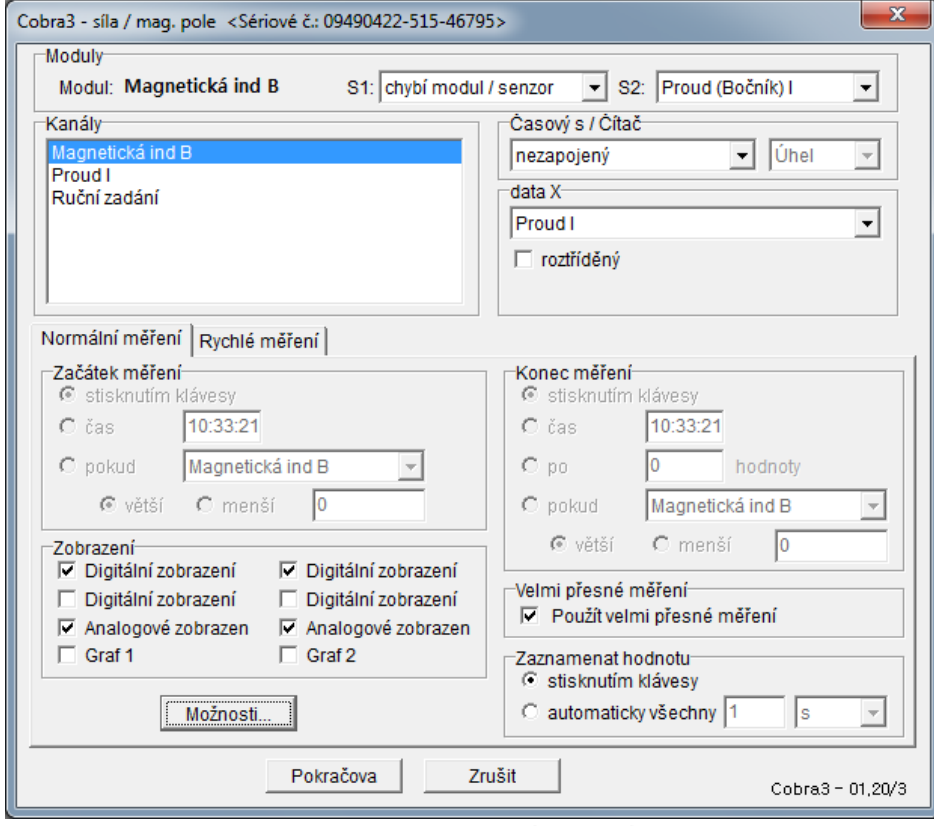

Obr. 2. Nastavení měření

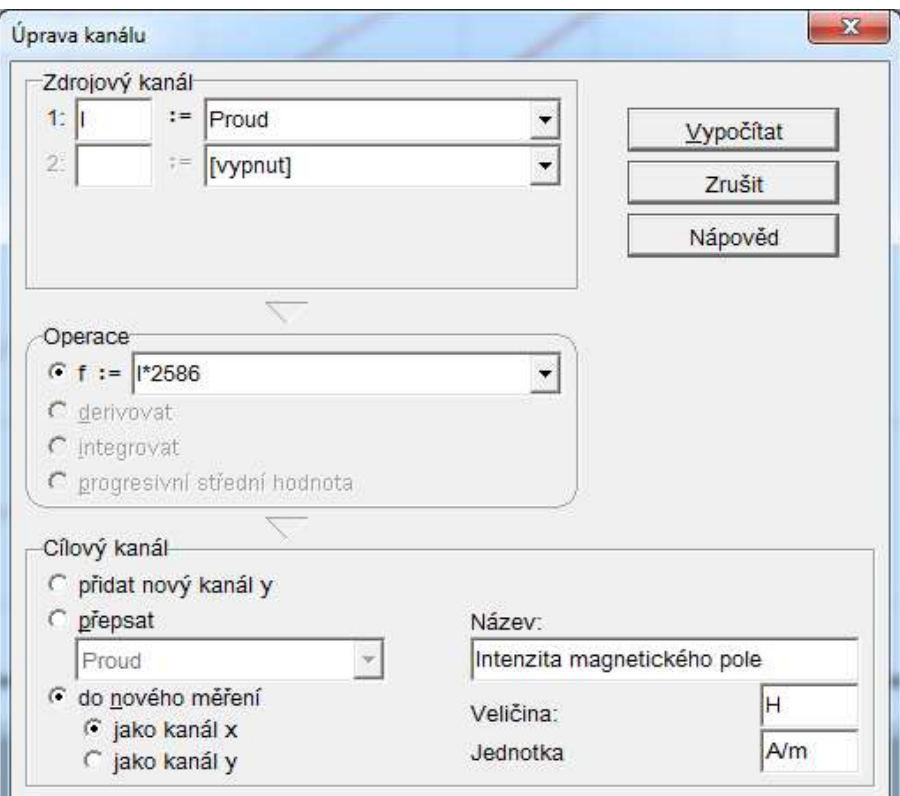

Obr. 3. Úprava kanálu

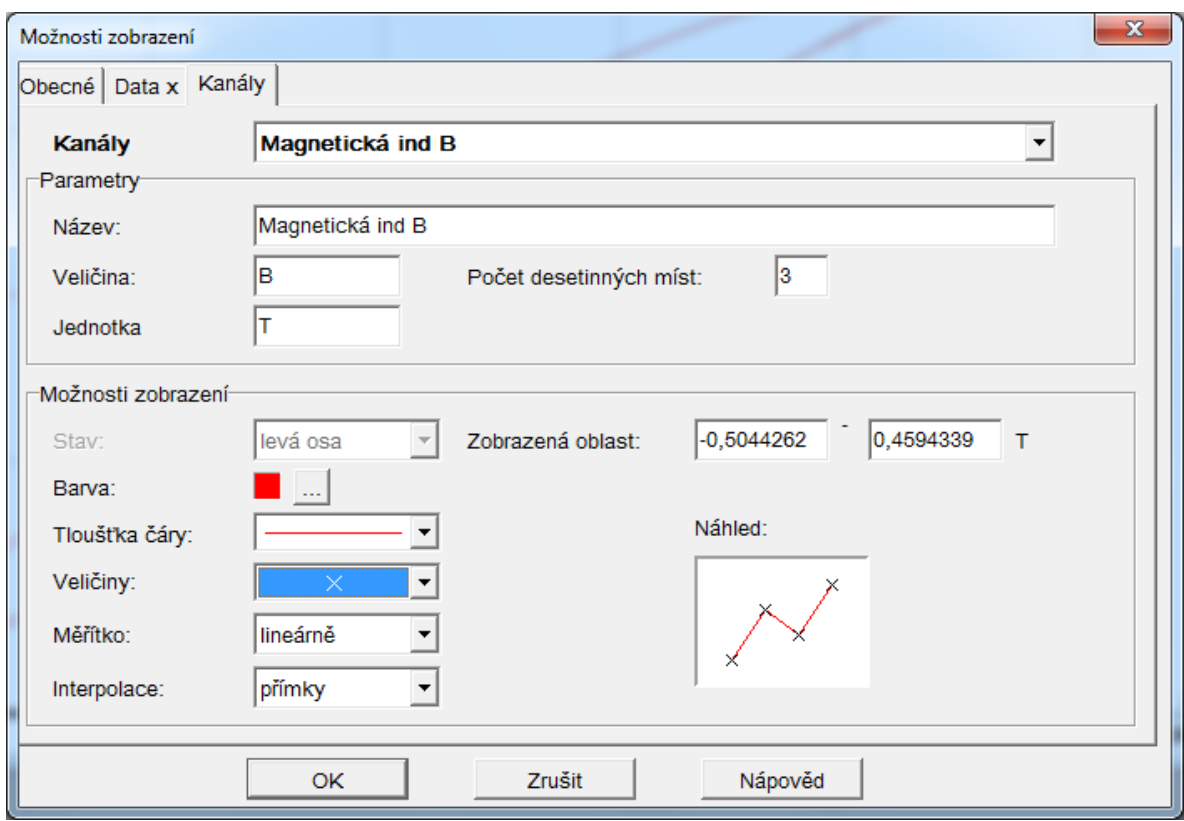

Obr. 4. Možnosti zobrazení

Velikost plochy hysterezí smyčky určíme přímo v programu Measure – Cobra pomocí ikony **Zobrazit integrál**.

Velikost magnetické indukce a velikost intenzity magnetického pole určete z bodu dotyku tečny panenské křivky vedené z počátku.